## **Custom Place Styles in TMG**

Mary Anne Sharpe 5 April 2009

Place Style has 10 Location fields (L1-L10)

### Find it under Tools > Master Style List > Places

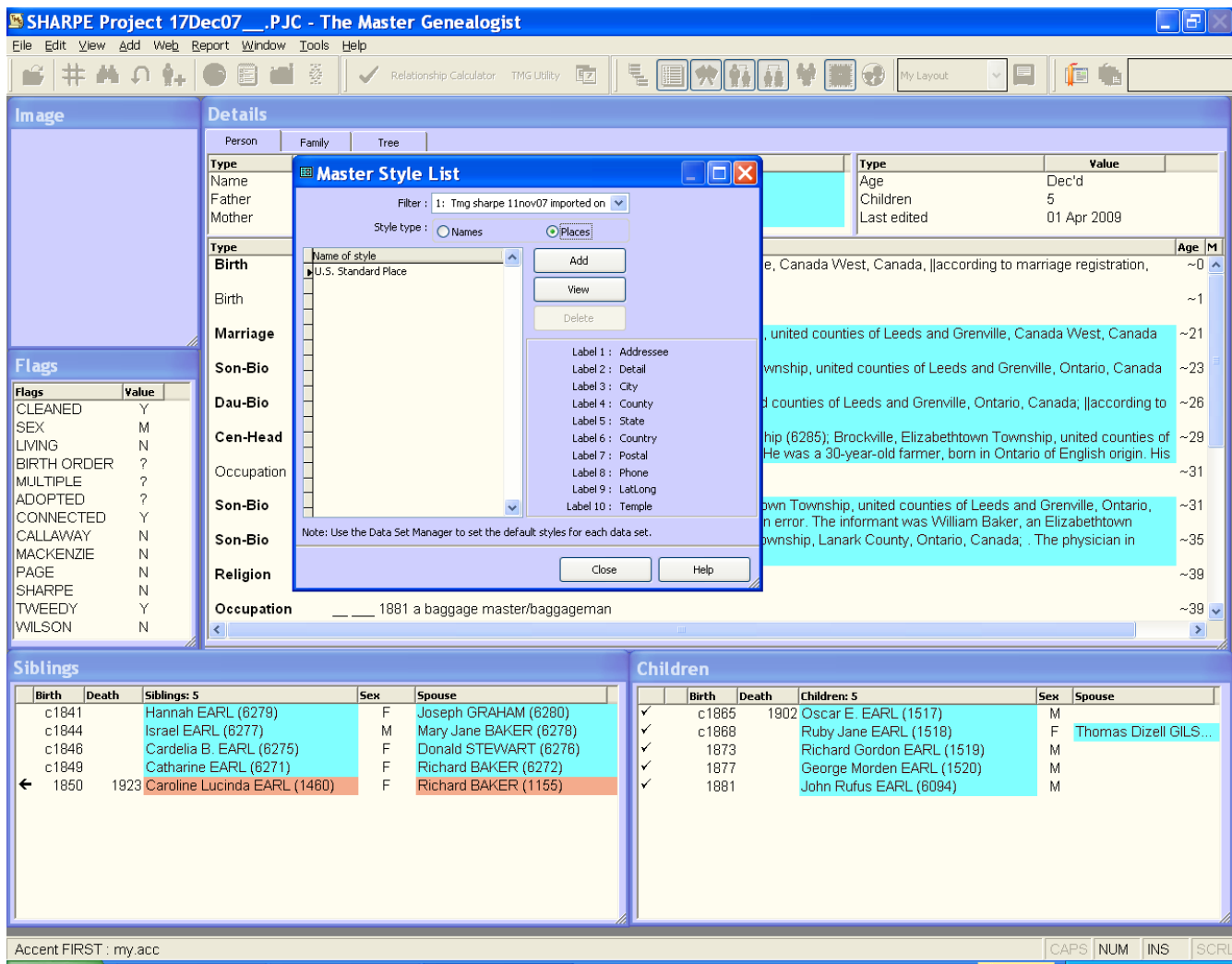

# Default Style (in US edition) is:

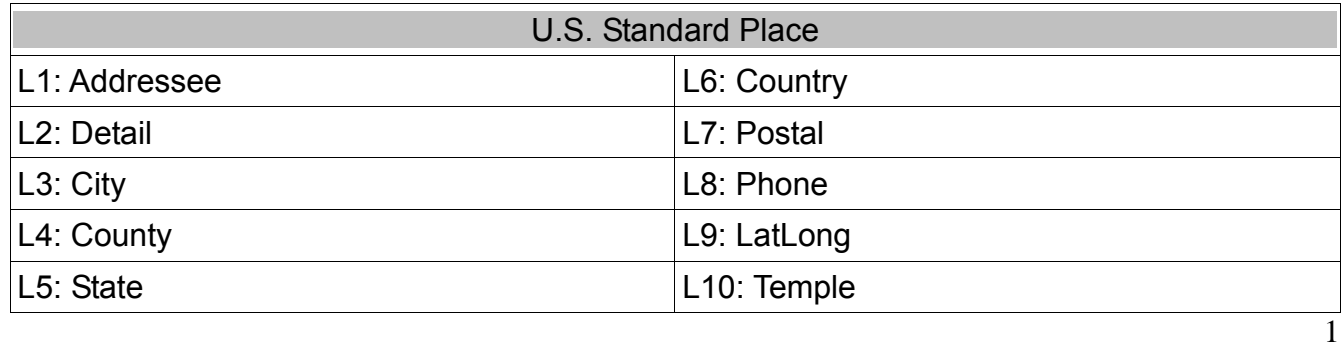

What I wanted:

- to be able to use historical names of places, especially for Canadian locations
- eventually to use timelines for locations
- to get a 'nudge' on what to put into place fields as I was filling in information, so as to be consistent
- to be 'reminded' to find township and county information for locations so it would later help me find the place and with my research (where ARE those records likely to be?!)
- to still be able to use the Place Styles to record a living relative or researcher's street address, email and phone number
- to eventually possibly add Lat/Long references to locations
- I didn't use the Temple field

I set up a number of different custom Place Styles initially – BUT it is still very much a "workin-progress!:

### From Master Style List dialogue > Add ><br>
SHARPE Project 17Dec07\_\_.PJC - The Master Genealogist<br>
Elle Edit Yew Add We<u>b</u> Report Window Tools Help  $\Box$ a $\Box$  $\mathbf{S}$   $\mathbf{\#}$  and  $\mathbf{\Lambda}$  . Or  $\mathbf{E}$  and  $\mathbf{\mathcal{B}}$  $\parallel \checkmark \text{ relationship Calculate: } \text{TMG}\text{-}\text{MG}\text{-}\text{TMG}\text{-}\text{MG}\text{-}\text{F}\text{-}\text{F}\text{-}\$  $\blacksquare$  if  $\blacksquare$ Image **Details** Person Family | Tree Type Type **E Master Style List** Valu  $\Box$  $\times$  $Decd$ Name Age Fathe Children Last edited 01 Apr 2009  $\overline{\Box}$ **BB** Edit Place Style Style Name Age M anada West, Canada, ||according to marriage registration, ۰0 Output template: Label 1 (Addressee) : Reset Addressee <[Addressee], ><[Detail], ><[City], ><[County], ><[State], ><[C  $~1$ Label 2 (Detail) : Detail  $\checkmark$ Label 3 (City): ed counties of Leeds and Grenville, Canada West, Canada  $-21$ City  $\checkmark$ Label 4 (County) :  $\bar{\mathbf{v}}$ County **Flags** ip, united counties of Leeds and Grenville, Ontario, Canada  $-23$ Label 5 (State) : State  $\checkmark$ Flags<br>CLEANED Value inties of Leeds and Grenville, Ontario, Canada; Ilaccording to  $~26$ Label 6 (Country) : Province **SEX** M Label 7 (Postal) : Upper/Lower Canada 3285); Brockville, Elizabethtown Township, united counties of  $~\sim$ 29<br>'as a 30-year-old farmer, born in Ontario of English origin. His LIVING N Label 8 (Phone) : Canada **BIRTH ORDER** 7  $-31$ Label 9 (LatLong) : County/Region MH TIPLE ADOPTED Township, united counties of Leeds and Grenville, Ontario,  $-31$ Label 10 (Temple) :  $\bar{\mathbf{v}}$ CONNECTED Temple or. The informant was William Baker, an Elizabethtown CALLAWAY N hip, Lanark County, Ontario, Canada; . The physician in  $-35$ MACKENZIE  $\overline{N}$ **OK** Cancel Help **PAGE** N -39 SHARPE  $\overline{N}$ **TWEEDY** Occupation 1881 a baggage master/baggageman  $-39.$ WILSON N  $\rightarrow$ **Siblings Children** Birth Death Siblings: 5 **Sex Spouse Rirth** Death Children: 5 Sex Spouse Joseph GRAHAM (6280)  $c184$ Hannah EARL (6279)  $c1865$ 1902 Oscar E. EARL (1517) M c1844 Israel EARL (6277) Mary Jane BAKER (6278) V F Thomas Dizell GILS. M c1868 Ruby Jane EARL (1518)  $c1846$ Cardelia B. EARL (6275)  $\mathsf{F}$ Donald STEWART (6276) V Richard Gordon EARL (1519) M 1873 Catharine EARL (6271)  $\overline{F}$ Richard BAKER (6272) Ϋ George Morden EARL (1520) c1849 1877 M 1923 Caroline Lucinda EARL (1460)  $\leftarrow$  $\overline{F}$ Richard BAKER (1155) 1850 1881 John Rufus EARL (6094) M Accent FIRST : my.acc NUM INS

- 1) For Canada:
	- Canada (present day) (provinces were formed)
	- Canada between 1841-1867 (pre-Confederation)
	-

■ Canada pre-1840 (when there was Upper and Lower Canada)

as we will see later, there are other date ranges that I could have chosen, and in fact, intend to use, but these seemed to be overarching ones that I could start with

- 2) For Eng/Ire/Wales
- 3) For Scotland
- 4) For the Caribbean
- 5) For 'Other' (e.g. Channel Islands, Newfoundland, France, etc)

For each Place Style:

- kept some consistent  $-$  e.g. Country
- used exclusion brackets { } to identify the Place Style being used, so it appears only in the Master Place List and helps me identify quickly where I may have mis-entered a location name
- some labels are still in doubt especially for example in 'Other' but I can always change or add later

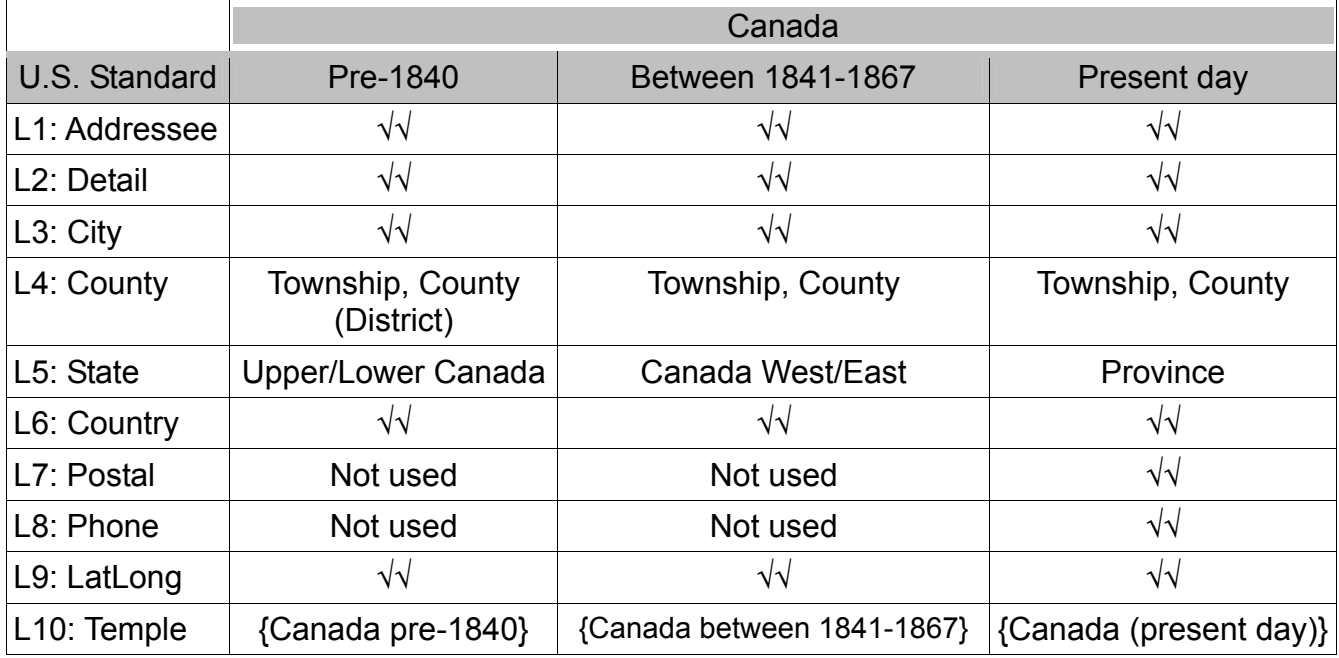

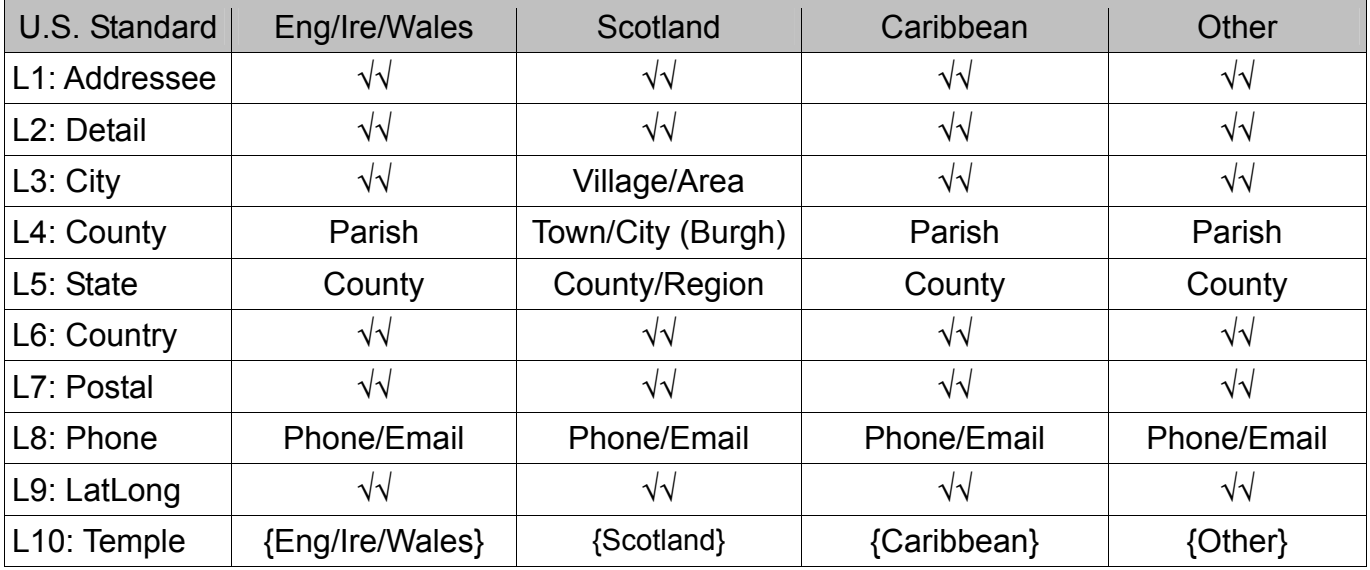

So, what does this all get me?

For Canadian locations, I can take into account the boundary and local government changes over time. This can be particularly important in Ontario. It can help me position my ancestors by the timeframe in which they lived in the location, using old maps, gazeteers and newspapers. Eventually, I may also want to use timelines within TMG.

For example, here are some dates for Ontario:

- Roughly 1788, Upper Canada was divided into Districts
- 1792, some District boundaries were changed, new Districts established and 19 Counties created as smaller centres for local government
- Reorganization of local government continued as the province grew, with additional milestones in 1800 and 1850, when Counties replaced Districts altogether as centres of local government
- 1867, Confederation established the Dominion of Canada and the Province of Ontario
- reorganizations of boundaries of Counties has continued over time, with most recently, the amalgamation of some townships and larger cities into Municipal Districts or Rural Municipalities and, sometimes, the relocation of record offices and archives

So, for some locations I have in Ontario, I can have something like this:

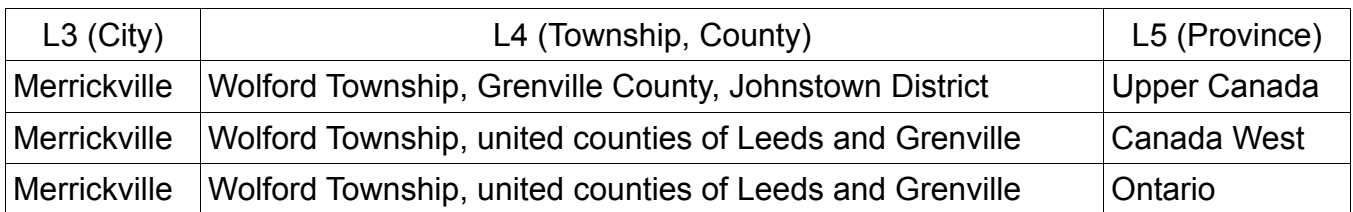

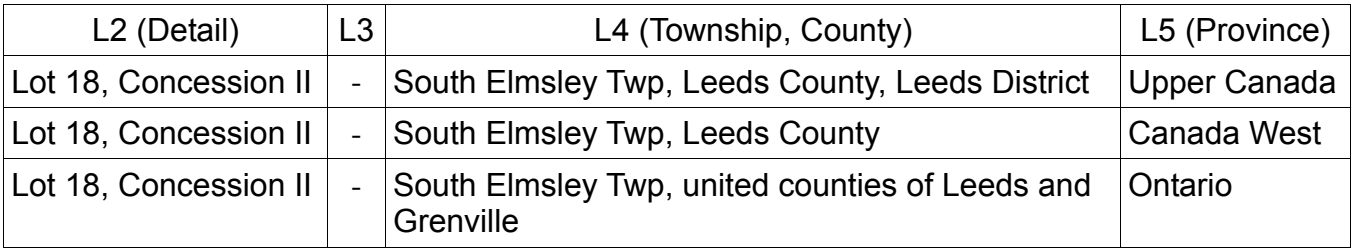

For areas outside of Ontario, I could have something like this:

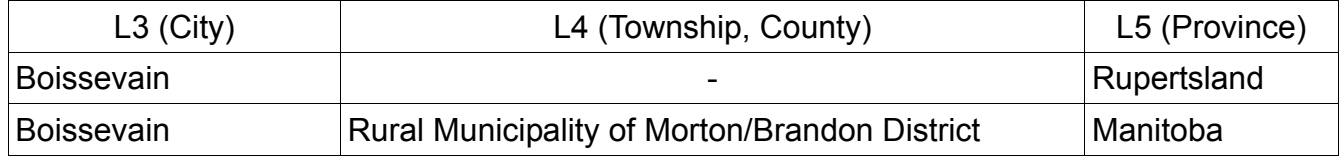

For Newfoundland (for which I use the 'Other' Place Style), I can do this, recognizing that it was once a country by itself:

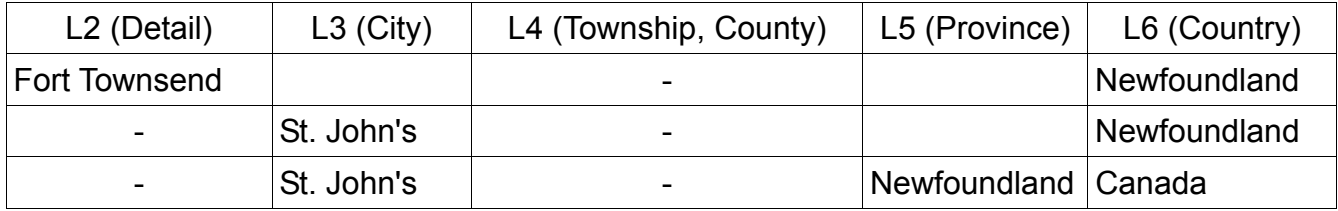

And I can still use the whole Place Style for a present-day address, for example:

- L1: Addressee: Mary Anne Sharpe
- L2: Detail: 2240 Alta Vista Drive
- L3: City: Ottawa
- L4: County: (Carleton County)
- L5: Province: Ontario
- L6: Country: Canada
- L7: Postal: K1N 1E6
- L8: Phone, Email: (613) 555-5555, email@sympatico.ca
- L9: LatLong:

I can also add bounding dates for WHEN a particular place name was in use:

Master Place List > Edit > **dialogue box – Edit Place >** Place Style button shows the options I have created as the Master Style List (to the left)

In the Edit Place box, you can see I have labels on the location fields that are appropriate to the Place Style. I can also use the Short Place field.

What I am interested in doing eventually, is filling in the "Start year" and "End year" fields. In this example, I have the dates 1792 to 1849 for Leeds County in Leeds District.

I can also use the "Comment" field to put in anything I like about the place or its name.

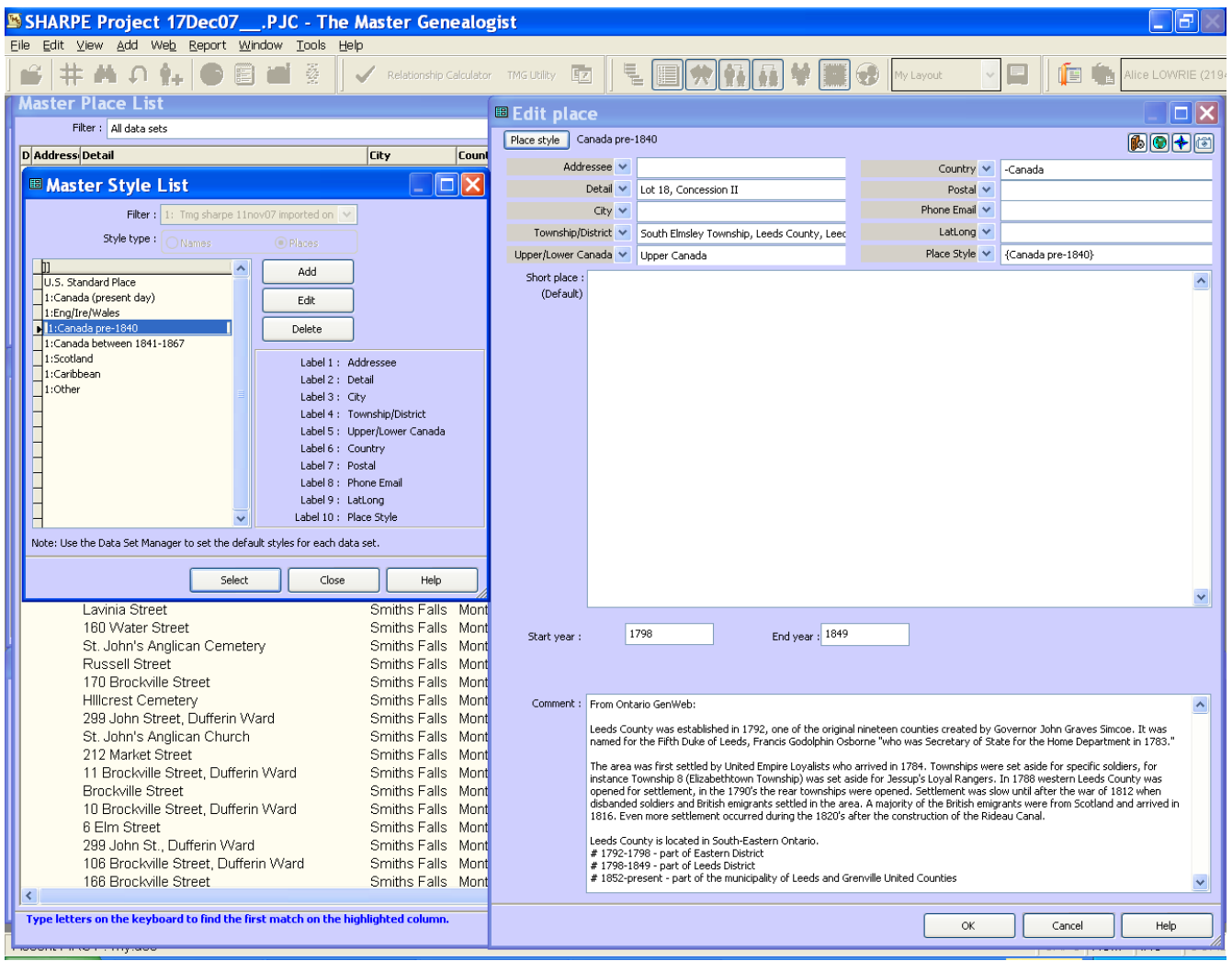

And this is what it looks like on Second Site:

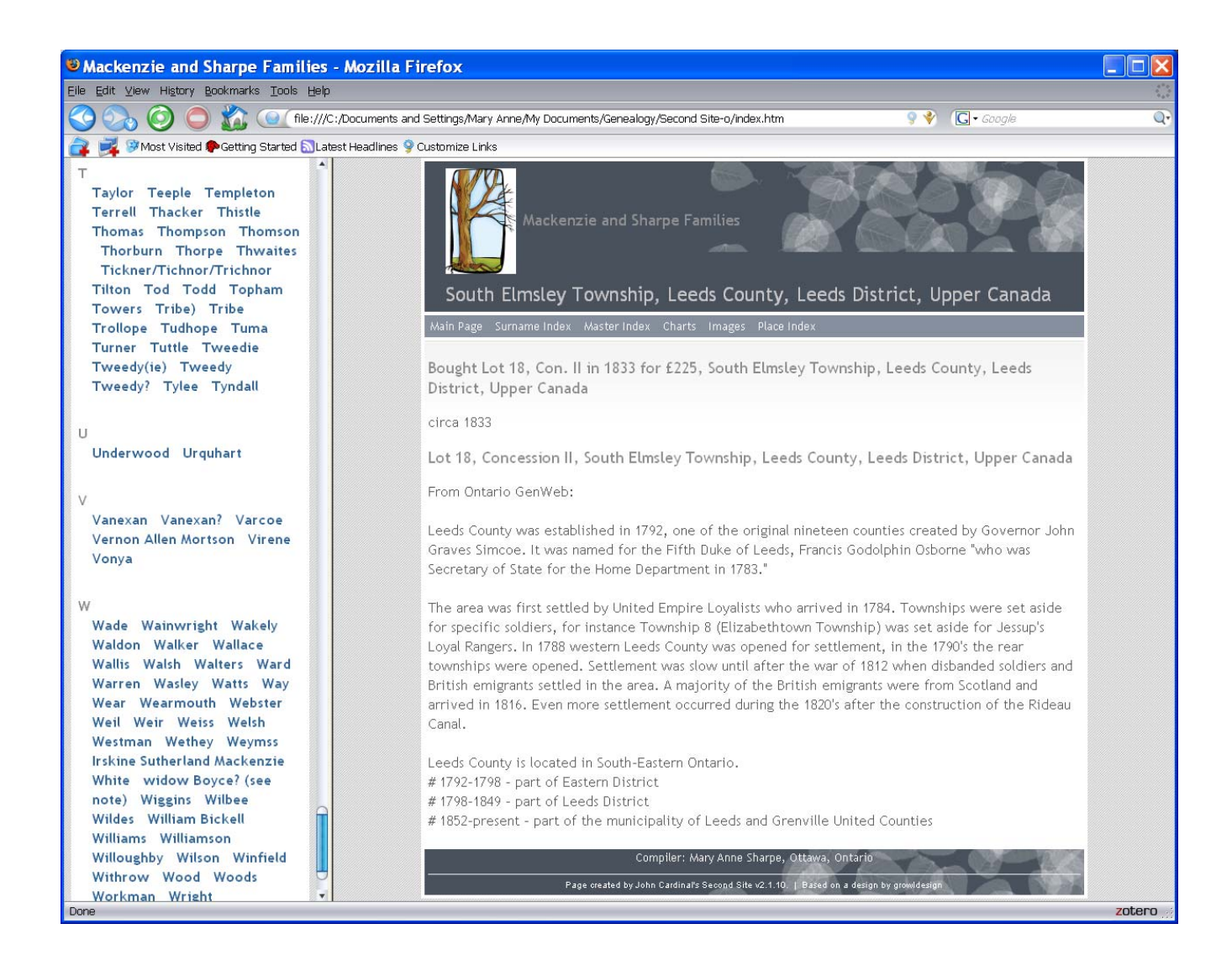